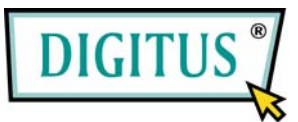

## **FireWire 800/400 Interface, 3-Port PCI Express Add-on Card**

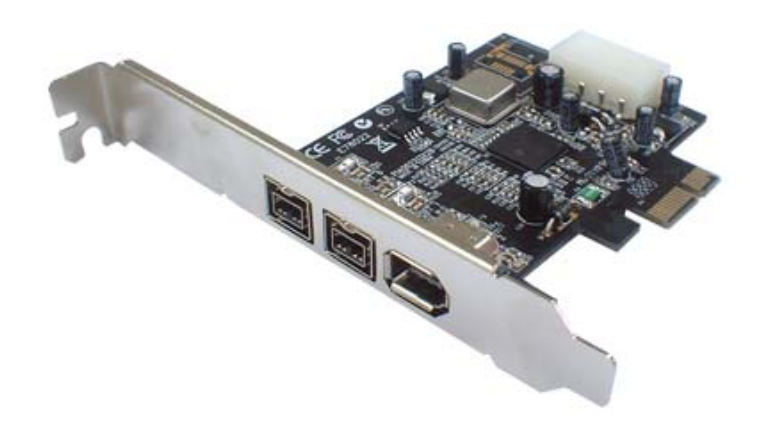

# Bedienungsanleitung **(DS-30203)**

**Alle Markennamen sind Eigentum ihrer jeweiligen Inhaber.**

#### *Funktionen und Besonderheiten*

- Verfügt über zwei FireWire-800-Ports (1394b) und einen 6-poligen 1394a-Port zum Anschluss mehrerer 1394b-/1394a-Geräte
- Unterstützt Datenübertragungsraten von 100, 200, 400 und 800 Mbit/s
- Ein integrierter 4-poliger Stromanschluss sorgt bei Anschluss an das systemeigene Netzteil für zusätzliche Energiereserven (Verwendung empfohlen)
- Unterstützt Hot Swap und Plug and play für angeschlossene Peripheriegeräte
- Verarbeitet unterschiedliche Arten von FireWire-800- (1394b-) und -1394a-Geräten: tragbare Festplattenlaufwerke, DV-Camcorder, Digitalkameras, CD-RW- und DVD-ROM-Laufwerke sowie sonstige Audio- und Videogeräte
- Lauffähig unter Windows® 2000 / XP / Server 2003 SP1 oder höher / Vista

## *Systemanforderungen*

- Windows® 2000 / XP / Server 2003 SP1 oder höher / Vista
- PCI-Express-fähiges System mit einem freien PCI-Express-Steckplatz

### *Aufbau der Karte*

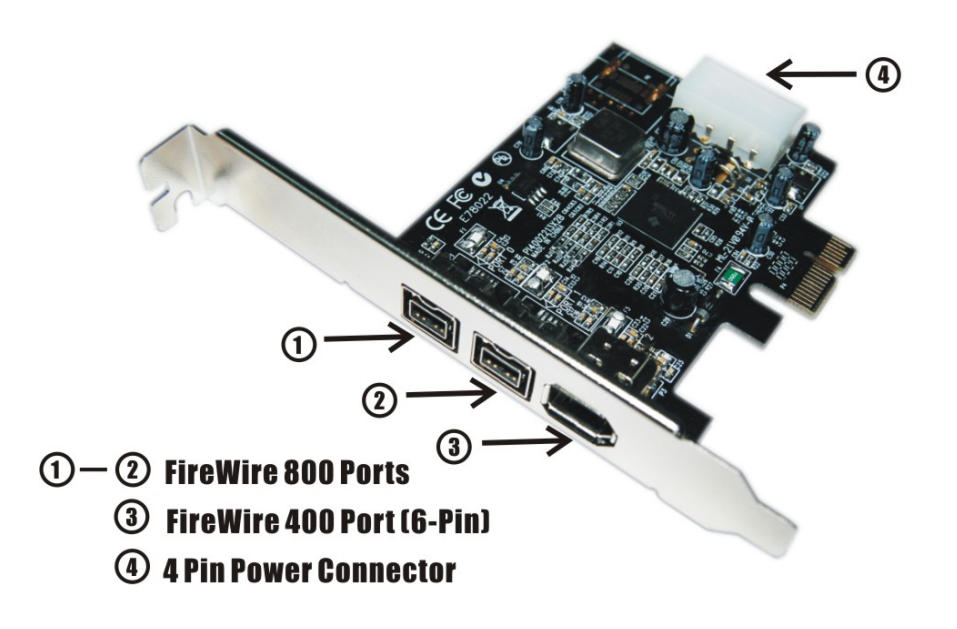

#### *Hardwareinstallation*

- 1. Computer ausschalten.
- 2. Netzstecker ziehen und das Gehäuse des Computers abnehmen.
- 3. Die Blende an einem freien PCIe-Steckplatz entfernen.
- 4. Um die Karte zu installieren, den Bussteckverbinder der Karte vorsichtig in den gewählten PCIe-Steckplatz des Mainboards bündig einsetzen. Platine fest in den Schlitz drücken.
- 5. Die Systemstromquelle mit dem Stromanschluss der Platine verbinden.
- 6. Die Karte wieder durch Anschrauben der Blende sichern.
- 7. Das Gehäuse des Computers wieder montieren und das Netzkabel wieder anschließen.

#### *Treiberinstallation*

Stellen Sie bitte sicher, dass die Karte eingebaut ist, wenn Sie die Treiberinstallation durchführen.

**Wichtig:** Sollte Ihr System nach dem Einbau unserer Karte nicht korrekt hochfahren, informieren Sie sich bitte bei Ihrem Systemhersteller, ob Firmware-Updates erhältlich sind.

#### *Windows® 2000 / XP / Server 2003 SP1 / Vista*

*Hinweis: Für die erfolgreiche Installation der 3-Port-Firewire-800-Karte ist Windows Server 2003 mit Service Pack 1 oder höher erforderlich.*

Windows® 2000 / XP / Server 2003 SP1 / Vista erkennt und installiert automatisch den richtigen Treiber für die 3-Port-Firewire-800-Karte.

#### *Die Windows-Installation überprüfen*

Mit der rechten Maustaste auf **Arbeitsplatz** klicken, dann auf **Verwalten** und auf **Geräte-Manager** klicken. Das Fenster **Geräte-Manager** öffnet sich. Gehen Sie zum Eintrag **IEEE-1394-Bus-Hostcontroller** und klicken Sie auf die "+"-Markierung. Hier müsste der **Texas Instruments OHCI Compliant IEEE 1394 Host Controller** angezeigt werden.